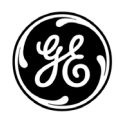

# **NX-588E USB Single Program Flash Tool Instructions**

I-NX588E-PH1

## **General Description**

The NX-588E USB Flash Programmer is a microcontrolled device with the capability to:

o Store one copy of the firmware for all NetworX V2 control panels within its own non-volatile memory. This firmware is loaded onto the NX-588E via NXProg.exe, which is supplied with the NX-588E. The firmware can be loaded to an existing panel while installed, with or without a computer.

### **System Requirements**

- o Computer running NXProg.exe with available USB port
- o Microsoft Windows® 2000 or Windows® XP
- o NX-588E Flash programmer module
- o Any applicable NX control panel

## **Operations**

#### **A. Writing Firmware From the Computer to the NX-588E**

First Use: Install the NX-588E drivers and NXProg application contained on the CD provided with the product. Refer to the screen shots on the right for the hardware installation.

The NX-588E will store one copy of the firmware for the NetworX V2 control panels within its own non-volatile memory.

- **1.** Connect NX-588E to USB port.
- **2.** Double click on shortcut to NXProg.exe If the NX-588E is not connected before Step 2, the application must be closed and restarted to work properly.
- **3.** The application will automatically search and select the COMM port where the NX-588E is installed.
- **4.** Select **OPEN FILE**, and browse to file desired.
- **5.** Select **TRANSFER FILE**.
- **6.** LED (DS7) on the NX-588E will flash slowly--approx once per second (see diagram on pg 2). The NXProg application will indicate success or failure in a statement above the progress bar.
- **7.** When finished, remove NX-588E from computer.

```
Figure 1. Screen shot of NXProg application
```
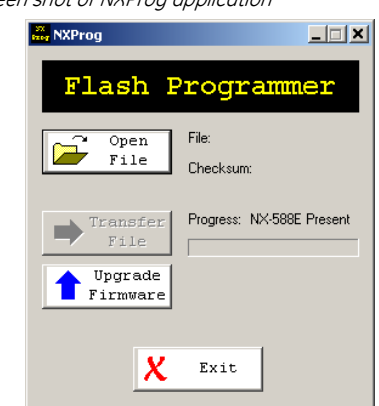

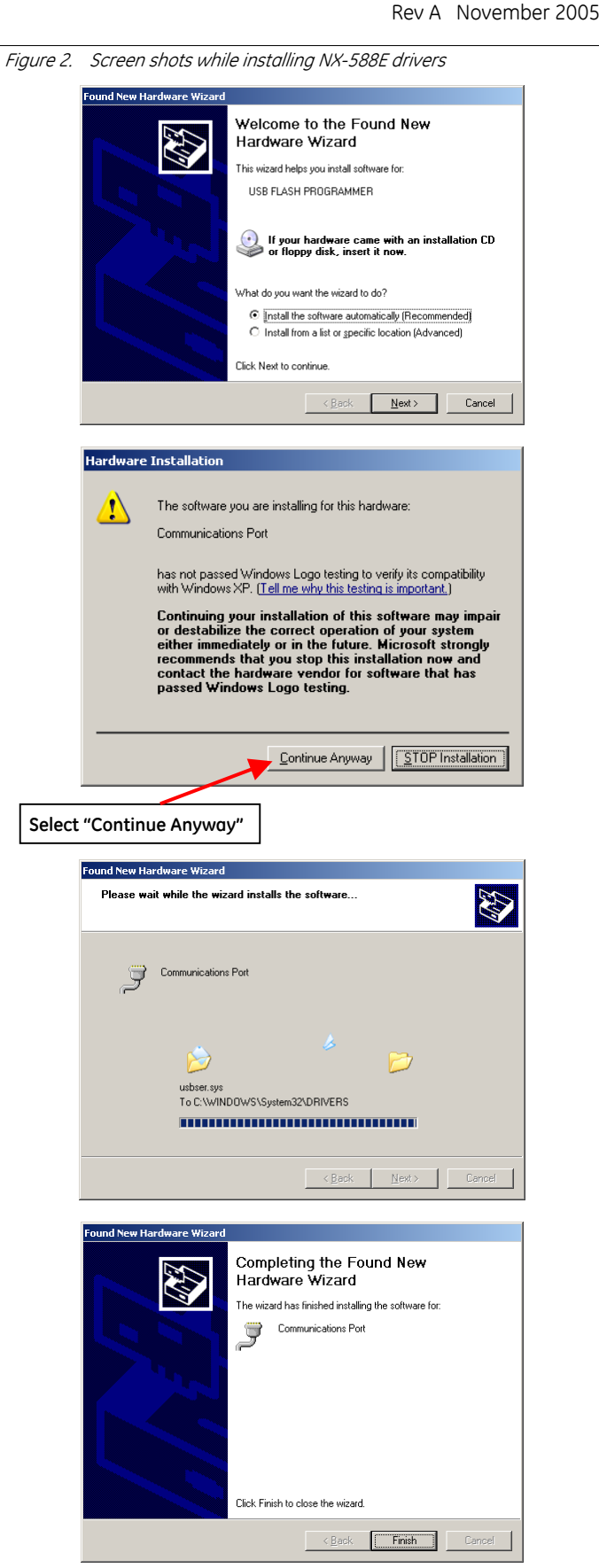

#### **B. Writing Firmware From the NX-588E Connected to a Computer to a Control Panel**

First Use: Install the NX-588E drivers and NXProg application contained on the CD provided with the product.

The NX-588E will store one copy of the firmware for the NetworX V2 control panels within its own non-volatile memory.

- **1.** Complete steps 1-6 from Section A.
- **2.** Attach the 5-pin cable of the NX-588E to the PROGRAM connector of the control panel (see diagram).
- **3.** If the panel is not already powered up, connect to AC (not battery only) before starting the flash process.
- **4.** Select upgrade firmware.
- **5.** LED (DS7) will flash, indicating that writing is in progress.
- **6.** LED (DS7) will become solid when upgrade is complete. It will flash fast (approx 3 per second) if the upgrade fails.
- **7.** When finished, remove NX-588E from computer and the control panel.

#### **C. Writing Firmware From the NX-588E to a Control Panel**

 $\mathscr{\mathscr{L}}$  First Use: Install the NX-588E drivers and NXProg application contained on the CD provided with the product.

The NX-588E will store one copy of the firmware for the NetworX V2 control panels within its own non-volatile memory.

- **1.** Complete steps 1-7 from Section A.
- **2.** Attach the 5-pin cable of the NX-588E to the PROGRAM connector of the control panel.
- **3.** If the panel is not already powered up, connect to AC (not battery only).
- **4.** LED (DS7) on the NX-588E will flash slowly (approx 1 per second).
- **5.** LED (DS7) will become solid when upgrade is complete. It will flash fast (approx 3 per second) if the upgrade fails.

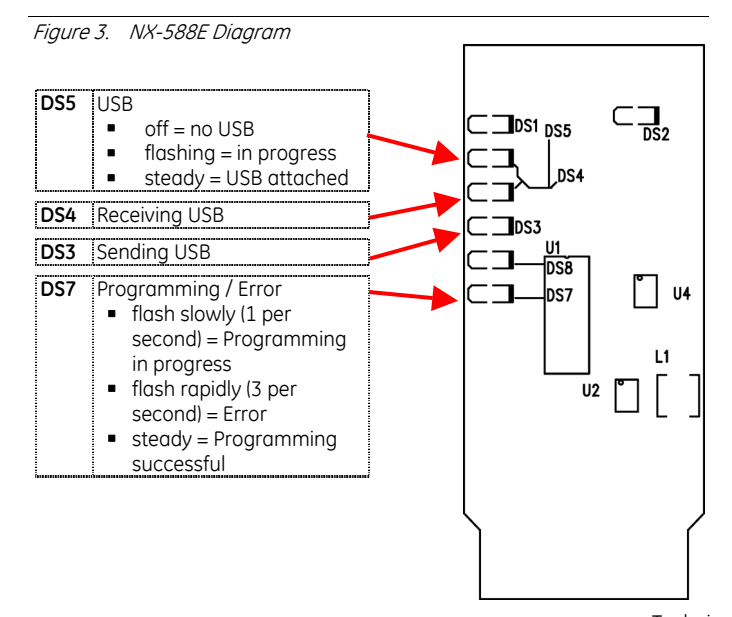

# **TROUBLESHOOTING**

The NXProg application will provide failure messages when errors occur during an upgrade. The messages are formatted as: **"Fail: xxxx"**, where "xxxx" is the failure text shown in the chart below. Example: "Fail: Connect (OP)".

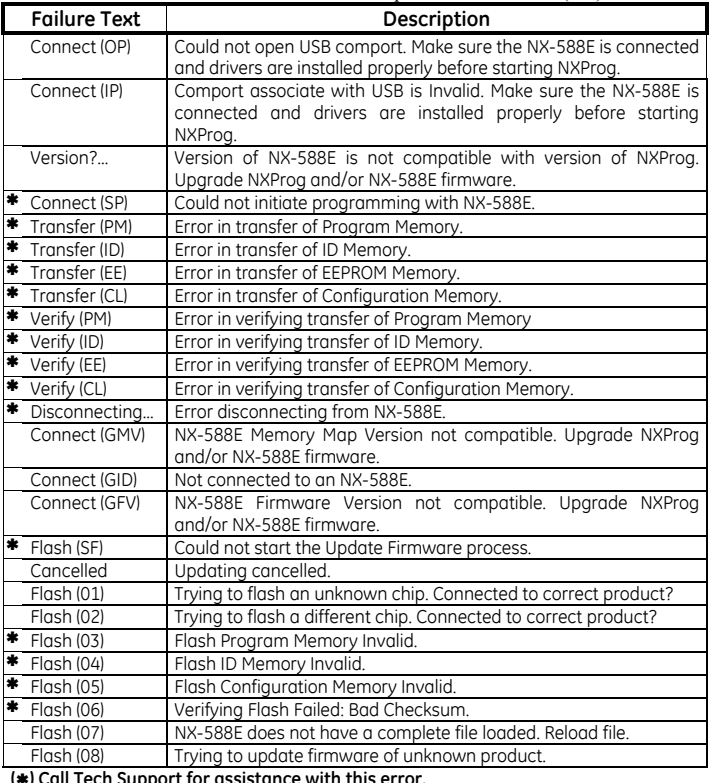

**(**Á**) Call Tech Support for assistance with this error.** 

Figure 4. Example of PROGRAM connector on NX-8V2 panel:

*Note*: For boards with a non-keyed PROGRAM connector, PIN 1 is located by the designator (J9) on circuit board. PIN1 of the cable harness is indicated by an arrow (look closely).

**Troubleshooting Tip**: If the NX-588E doesn't power up immediately, reverse the connector.

**NX-8V2** 

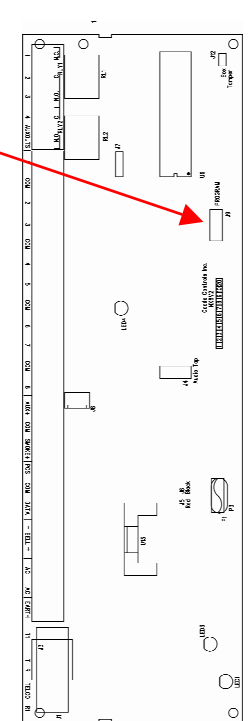

Technical Support Toll-free: 888.437.3287 (U.S. including Alaska, Hawaii, Puerto Rico, and Canada) Outside the toll-free area: Contact your local dealer www.gesecurity.com